# **BetaDosim**

Software for the interpolation of the doserate due to the beta emission of radionuclides

## **User manual**

version 1.0, date: 14.01.2015

Prepared by: Rolf Behrens and Marcel Reginatto

Physikalisch-Technische Bundesanstalt (PTB) Braunschweig und Berlin

Marcel.Reginatto@PTB.de (technical issues) Rolf.Behrens@PTB.de (dosimetry issues)

# **Contents**

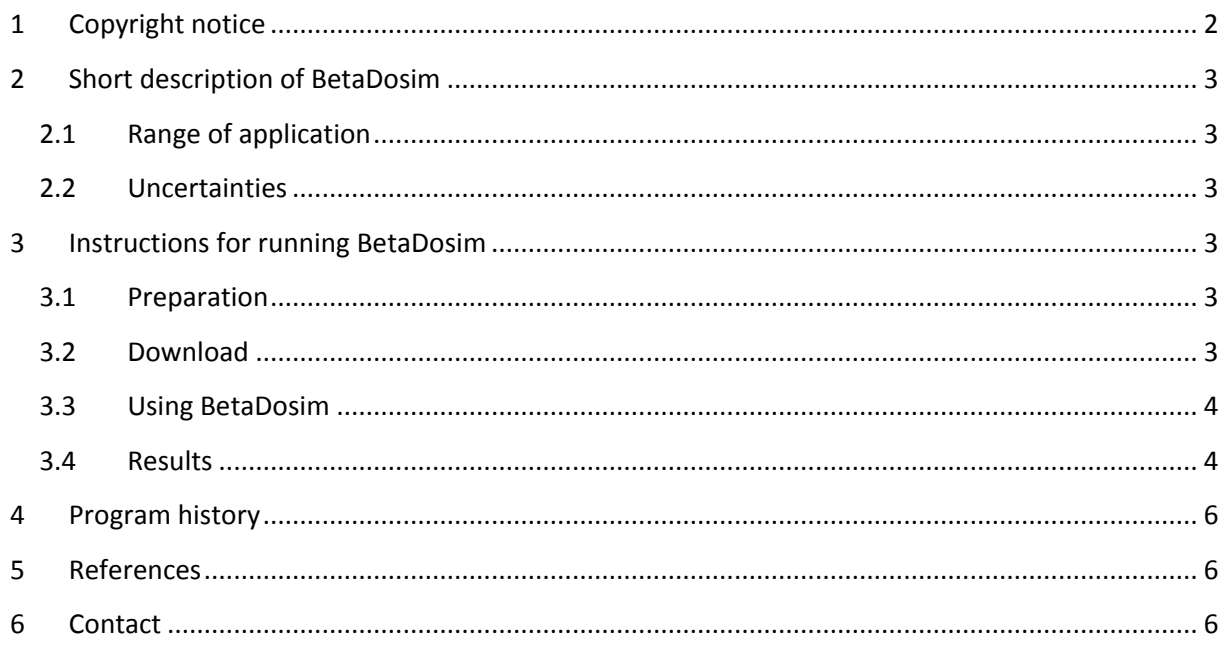

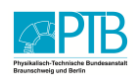

# <span id="page-1-0"></span>**1 Copyright notice**

Copyright (©) 2014 - Physikalisch-Technische Bundesanstalt (PTB) - All rights reserved.

Redistribution and use in source and binary forms, with or without modification, are permitted provided that the following conditions are met:

- 1. Redistributions of source code must retain the above copyright notice, this list of conditions and the following disclaimer.
- 2. Redistributions in binary form must reproduce the above copyright notice, this list of conditions and the following disclaimer in the documentation and/or other materials provided with the distribution.
- 3. All advertising materials mentioning features or use of this software must display the following acknowledgement: "This product includes software developed by the Physikalisch-Technische Bundesanstalt (PTB)."
- 4. Neither the name of the PTB nor the names of its contributors may be used to endorse or promote products derived from this software without specific prior written permission.

The software "BetaDosim" has been produced within the course of the calculation of the doserate due to beta emitting radionuclides. Details can be found in the publication: "R. Behrens, *Simulation of the doserate per activity of beta-emitting radionuclides*, [Rad. Prot. Dosim. \(2015\) Vol. 167, No. 4,](http://rpd.oxfordjournals.org/content/167/4/653)  [pp 653](http://rpd.oxfordjournals.org/content/167/4/653)". The interpretation of the results and the conclusions drawn from them are not within the responsibility of PTB.

PTB SHALL ASSUME NO WARRANTY FOR THE CORRECTNESS OF THE RESULTS CREATED BY USE OF THE SOFTWARE. THE SOFTWARE IS PRODUCED TO THE BEST OF ONE'S KNOWLEDGE AND BELIEF.

THIS SOFTWARE IS PROVIDED BY THE PTB "AS IS" AND ANY EXPRESS OR IMPLIED WARRANTIES, INCLUDING, BUT NOT LIMITED TO, THE IMPLIED WARRANTIES OF MERCHANTABILITY AND FITNESS FOR A PARTICULAR PURPOSE ARE DISCLAIMED.

<span id="page-1-1"></span>WITH RESPECT TO DAMAGES CAUSED IN THE USE OF THIS SOFTWARE, THE PTB SHALL BE LIABLE ONLY IN CASE THE DAMAGES HAVE BEEN CAUSED WILLFULLY OR BY GROSS NEGLIGENCE. THIS LIMITATION OF LIABILITY SHALL BE VALID ALSO FOR PTB' EMPLOYEES AND FOR THEIR VICARIOUS AGENTS, IN CASE OF PERSONAL INJURIES THE LEGAL TERMS OF GERMAN LAW APPLY WITHOUT CHANGES.

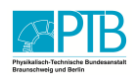

# <span id="page-2-0"></span>**2 Short description of BetaDosim**

### <span id="page-2-1"></span>**2.1 Range of application**

The software "BetaDosim" interpolates the doserate per activity of plane radioactive sources located on a steel plate, see figure below. The output is the doserate per activity due to the beta emission of a radionuclide with a given beta endpoint energy,  $E_{\text{B,max}}$ , a given source diameter,  $d_{\text{diam}}$ , and at a given distance from the source, *r*<sub>dist</sub>, with air between the source and the point of interest. The following parameter ranges are covered:

- $\bullet$  0.157 MeV <  $E_{\rm R,max}$  < 3.54 MeV
- 0 cm <  $d_{\text{diam}}$  < 20 000 cm
- $\bullet$  0.01 m <  $r_{\text{dist}}$  < 2.0 m

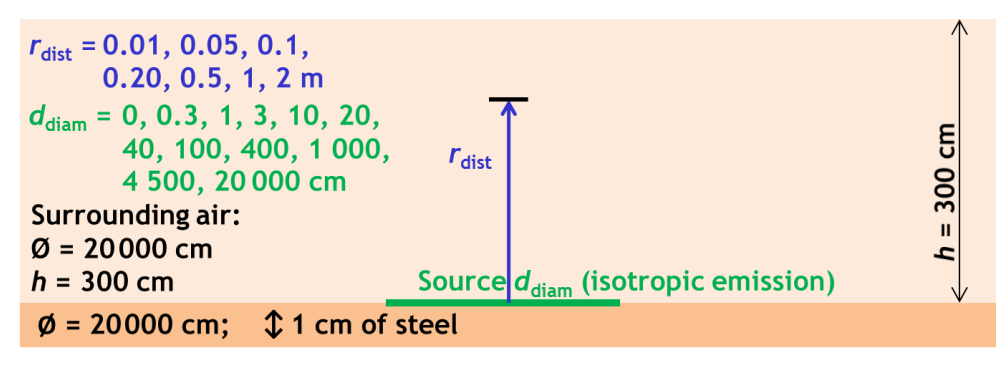

Source geometry used for the simulations.

The most recent version of the software is freely available for download from PTB's webpage[[1\]](#page-5-3). Details regarding the method of interpolation are contained in a paper by M. Reginatto and R. Behrens[\[2\]](#page-5-4). Details regarding the calculation of the doserate per activity are contained in a paper by R. Behrens[\[3\]](#page-5-5).

### <span id="page-2-2"></span>**2.2 Uncertainties**

According to the paper mentioned above[\[2\]](#page-5-4), the uncertainties can be described as follows: The uncertainty of the interpolated values are mostly in the order of about 10 % or less, only in a few cases a factor of two may be reached (especially if the doserate strongly varies when one or more of the input parameters is varied, i.e. when steep gradients are present).

# <span id="page-2-3"></span>**3 Instructions for running BetaDosim**

### <span id="page-2-4"></span>**3.1 Preparation**

The software is a java application (suitable for all types of hardware on which java is installed). Thus, you need to install Java on your device [\(www.java.com\)](http://www.java.com/).

### <span id="page-2-5"></span>**3.2 Download**

The most recent version of the software is freely available for download from PTB's webpage[[1\]](#page-5-3). After the download, simply extract the contents of the downloaded zip-file to any location on your device. You will then have a folder named "BetaDosim" containing all files.

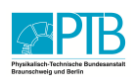

#### <span id="page-3-0"></span>**3.3 Using BetaDosim**

To start, double click on the file "BetaDosim.jar". The screen will look like the image shown on the right.

To specify the location for the output files, click on "File" and then "Output Files Directory".

*Either* enter values for all three parameters within the limits given above (sectio[n 0\)](#page-1-1)

*or* enter values for only two of the parameters.

To choose a dose quantity, click on it. To choose more than one, press and hold the "Ctrl"-key and then click on all the dose quantities that you are interested in.

Press the "Run" button and the results will be shown, see next sectio[n 3.4.](#page-3-1)

### <span id="page-3-1"></span>**3.4 Results**

If you have entered values for all three parameters, the result will be a single value of the doserate per activity for the chosen quantities.

If you have entered only two parameters, the result will be a graph with the third parameter (i.e., the one for which no value was entered) varying within its limits, see below. Again, results will be shown for the chosen quantities. The graphs are automatically saved in jpeg-format to the "filesOut" folder. If you do not want to save the graphs automatically, uncheck the option "Save all plots automatically".

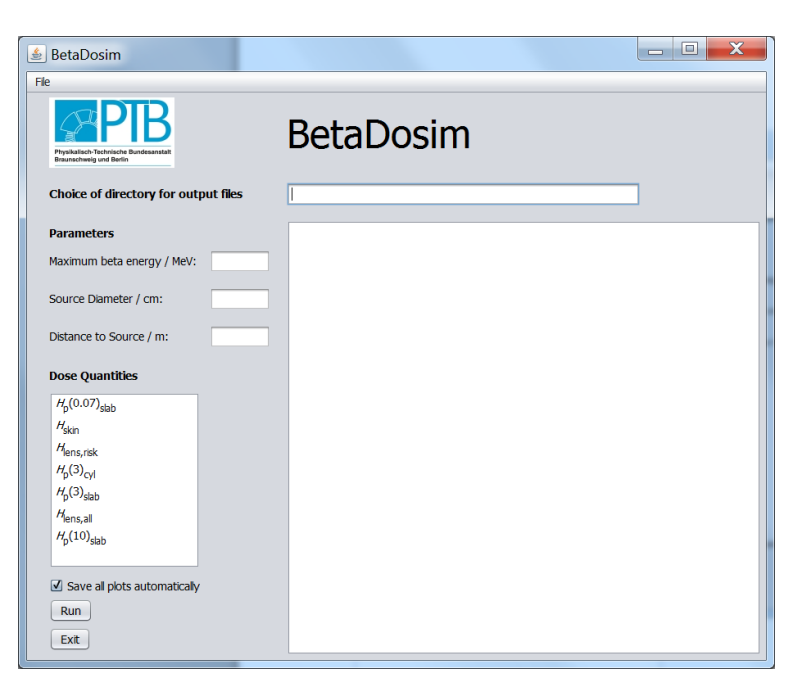

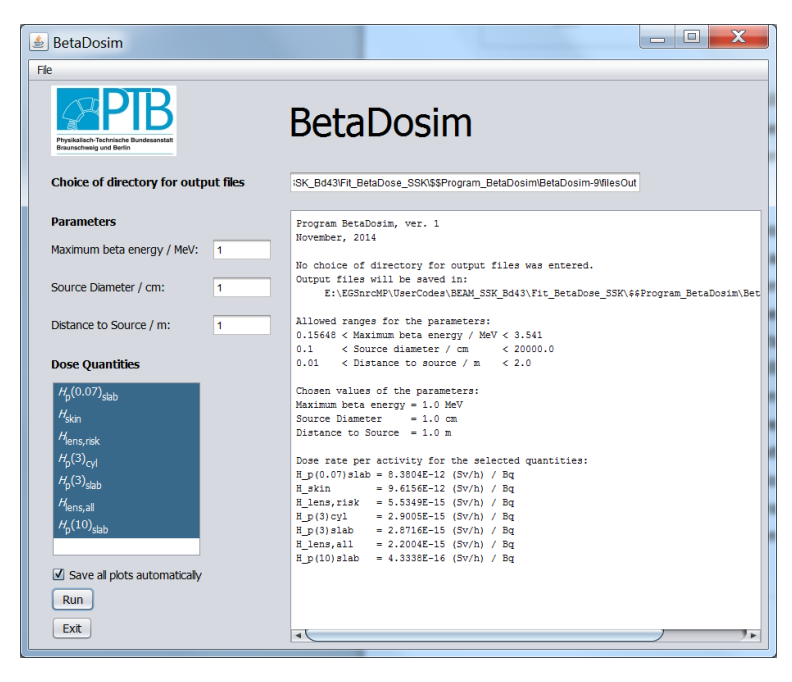

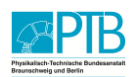

All results are valid for a beta emission probability of  $e_8 = 1.0$ . For radionuclides with  $e_8 \neq 1.0$ , the results have to be multiplied with the respective value of *e*ß.

For radionuclides that emit more than one beta partial spectrum, the total dose rate is given by

 $\sum \bigl\{ \dot{H}_{\beta;Ek} \cdot e_{\beta;k} \bigm\}$  . =  $= \sum H_{\beta E}$ . *n k*  $H_{\beta;\mathbf{R}} = \sum \{ H_{\beta;Ek}\cdot e_{\beta;k} \}$ 1  $\hat{H}_{\beta;\R}=\sum\Bigl\{\dot{H}_{\beta;Ek}\cdot e_{\beta;k}\,\Bigr\}$  where  $\dot{H}_{\beta;\R}$  is the doserate due to the beta spectrum emission of the

radionuclide R emitting *n* partial beta spectra,  $\dot{H}_{\beta, Ek}$  is the doserate interpolated to  $E_k$  (the maximum beta energy of the *k*-th partial beta spectrum of R), and *e*ß;*<sup>k</sup>* is the emission probability of the *k*-th partial beta spectrum.

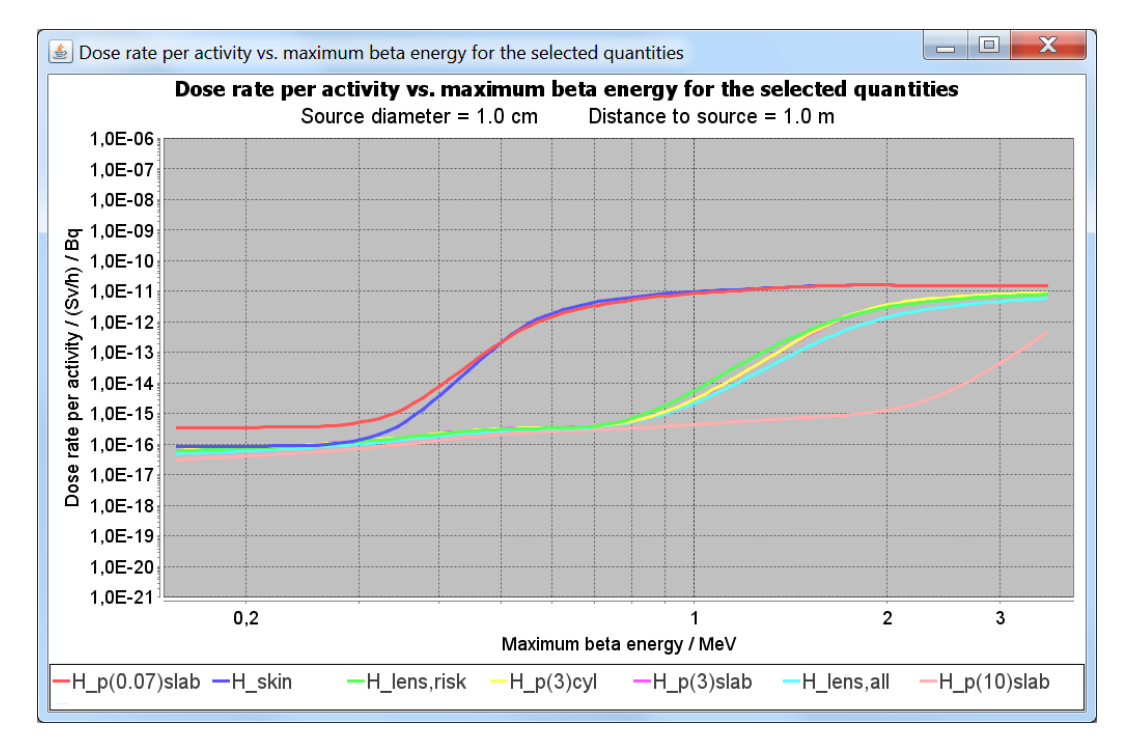

There are several options when displaying the plots:

- To *zoom in*, press the left mouse button and simultaneously move over the range of interest, from the upper left to the lower right.
- To *zoom out*, press the left mouse button and simultaneously move over any range inside the graph, from the lower right to the upper left (reverse direction).
- If you do a mouse right-click inside the graph, a *context menu* appears. This menu offers several more possibilities, like
	- adjusting the *design properties* of the headline, the axes, etc.,
	- *copying* the whole graph to the clipboard,
	- *saving* the graph as a png-file,
	- *printing* the graph,
	- *zooming* in or out.

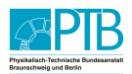

## <span id="page-5-0"></span>**4 Program history**

The program was initially made available in November 2014, Version 1.0. Later changes of the program will be described here.

### <span id="page-5-1"></span>**5 References**

- <span id="page-5-3"></span>1. M. Reginatto. *BetaDosim: Software for the interpolation of the doserate due to the beta emission of radionuclides.* [www.ptb.de/cms/en/fachabteilungen/abt6/BetaDosim.html](http://www.ptb.de/cms/en/fachabteilungen/abt6/BetaDosim.html)
- <span id="page-5-4"></span>2. M. Reginatto and R. Behrens, *Multi-parameter interpolation of beta radiation dose rates using radial basis functions.* Rad. Prod. Dosim (2015) *doi*: *[10.1093/rpd/ncu466](http://rpd.oxfordjournals.org/content/early/2015/11/11/rpd.ncv466)*
- <span id="page-5-5"></span>3. R. Behrens, *Simulation of the doserate per activity of beta-emitting radionuclides.* [Rad. Prot. Dosim. \(2015\) Vol. 167, No. 4, pp 653](http://rpd.oxfordjournals.org/content/167/4/653)

### <span id="page-5-2"></span>**6 Contact**

Dosimetry: R. Behrens[: Rolf.Behrens@PTB.de](mailto:Rolf.Behrens@PTB.de?subject=BetaDosim) Mathematics and software: M. Reginatto: [Marcel.Reginatto@PTB.de](mailto:Marcel.Reginatto@PTB.de?subject=BetaDosim)

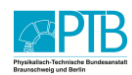